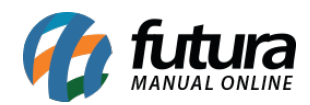

**Sistema:** Futura Server

**Caminho**: Relatórios>Vendas>Vendas por Fornecedor

**Referência:** FS189.2

**Versão**: 2019.04.22

**Como funciona:** O relatório de *Vendas por Fornecedor* foi desenvolvido com o objetivo de relacionar a quantidade de vendas dos produtos de cada fornecedor nos seis últimos meses e exibir uma média de vendas de cada um, assim como o saldo de estoque atual. O custo do produto exibido neste relatório é escolhido através do filtro *Tipo de Custo* entre as opções de: Última Compra, Custo Médio e Histórico de Custos.

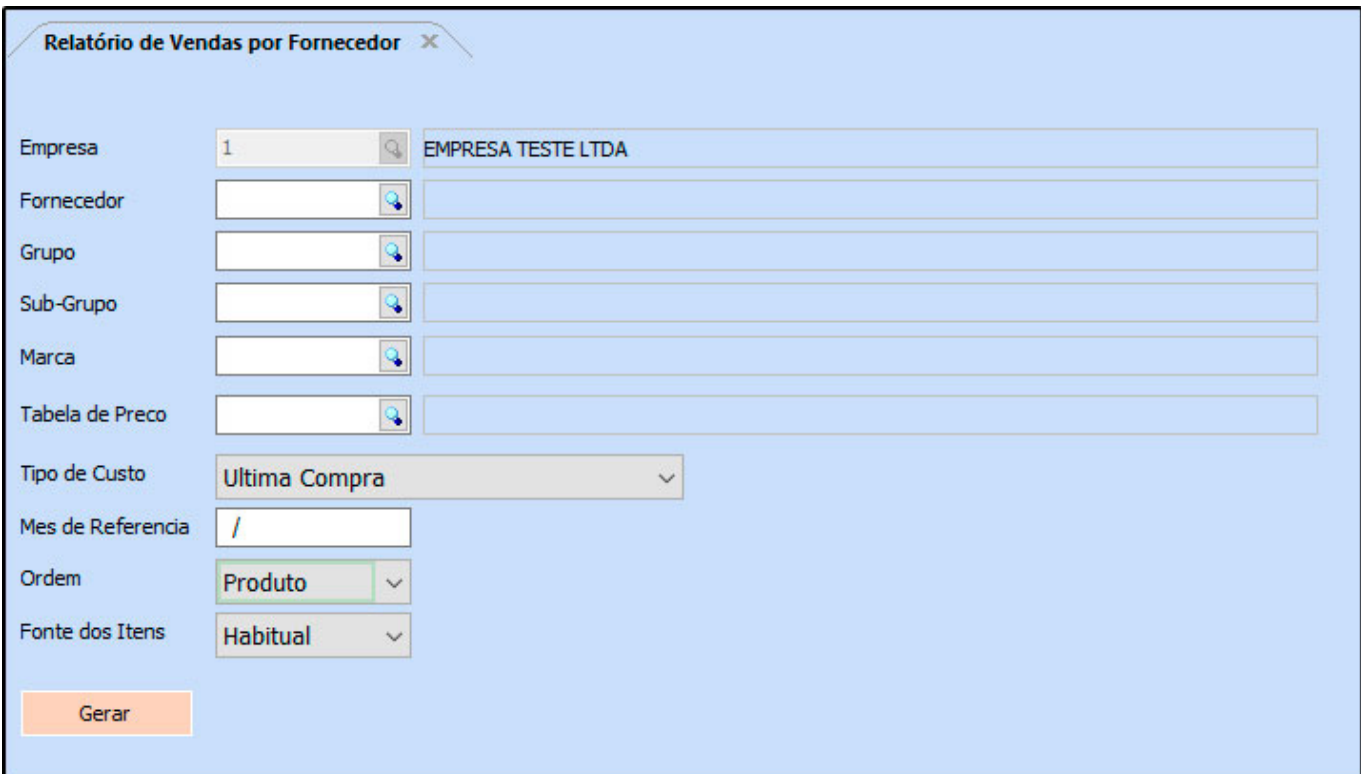

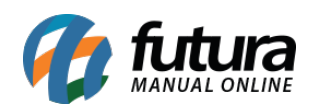

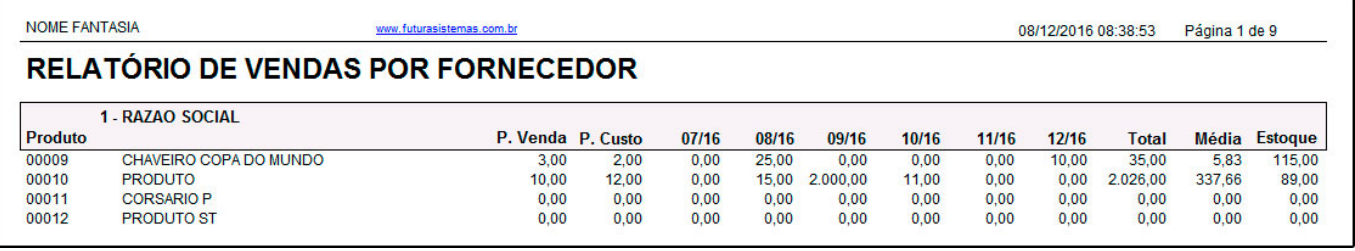